# Asyril Asycube Provider

## Version 1.1.0

## User's guide

May 12, 2017

NOTES:

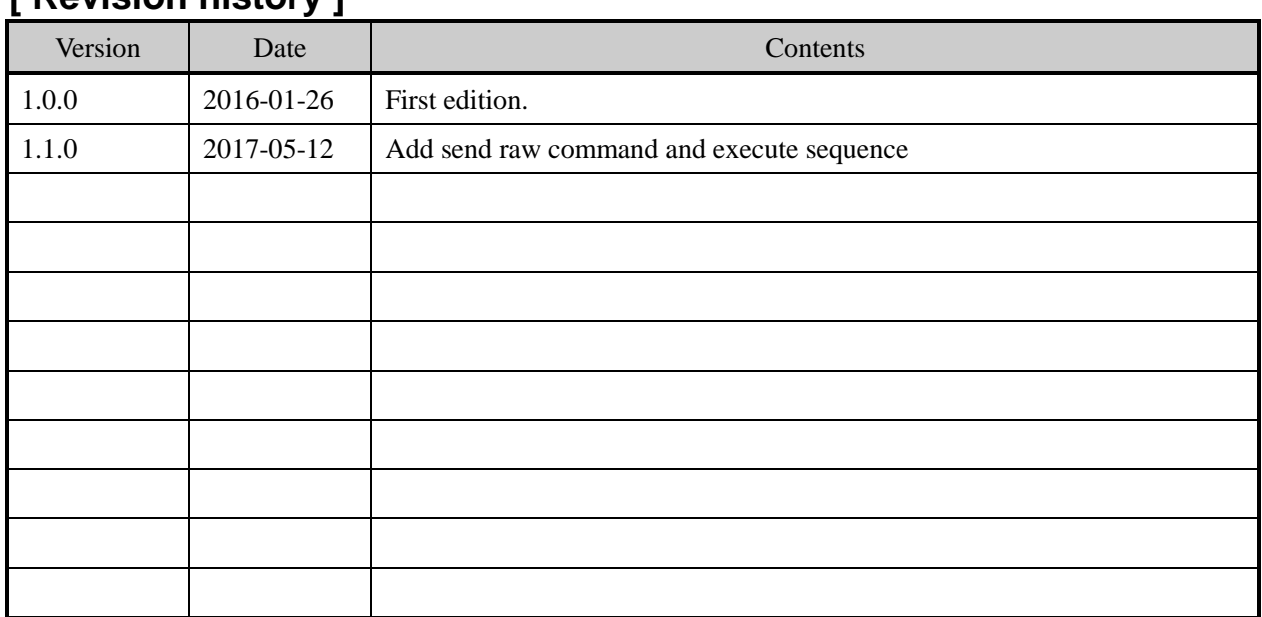

## **[ Revision history ]**

### **Contents**

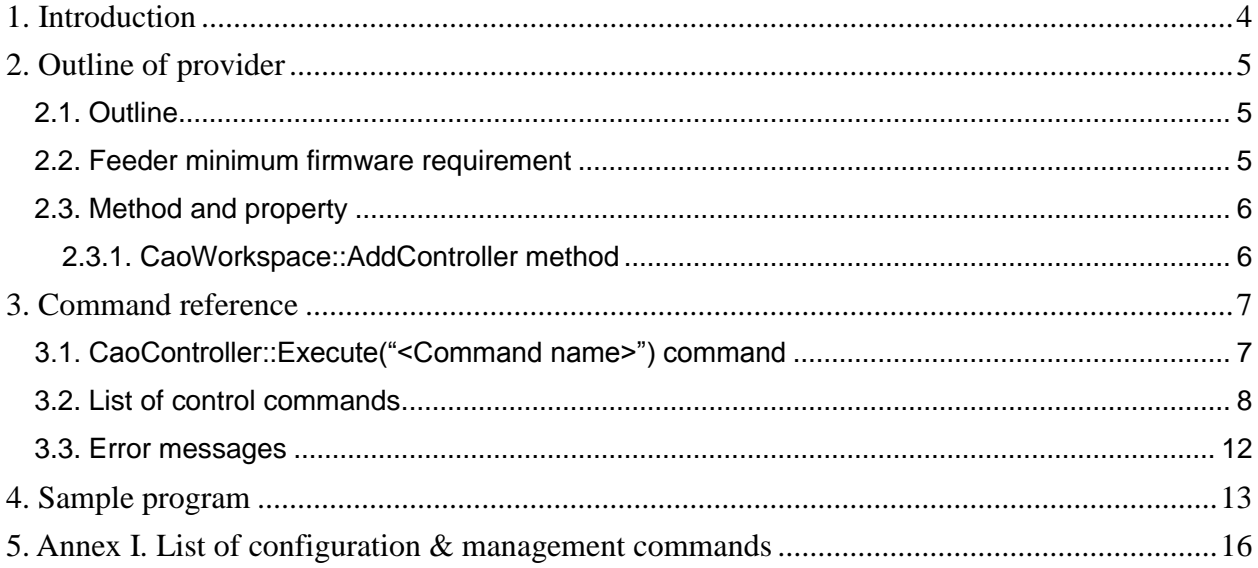

## <span id="page-3-0"></span>**1. Introduction**

This document is a user's guide of the Asycube provider that is the CAO provider for the feeder systems manufactured by Asyril.

The Asycube provider connects with the feeder with ethernet **TCP/IP messaging only**, managing all low level communication. Feeder with a serial interface interface (RS232/RS485) needs a serial to Ethernet converter.

## <span id="page-4-0"></span>**2. Outline of provider**

#### <span id="page-4-1"></span>**2.1. Outline**

This provider gives a straightforward access to the base control commands of an Asycube feeder.

The three main parts of the feeder, the bulk, the plate and the backlight can be addressed through commands using the CaoController::Execute() call.

To configure and tune the vibration settings use the Asyril HMI software.

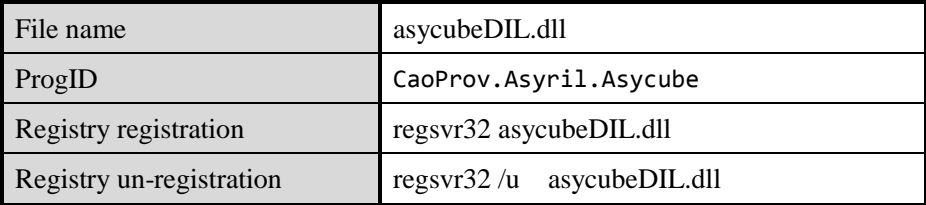

#### **Table 2-1 Asyril Asycube provider**

#### <span id="page-4-2"></span>**2.2. Feeder minimum firmware requirement**

This provider requires an Asycube feeder with the following minimum firmware requirement

Asycube model 240. Firmware: V 2.2.0

Asycube models 50 and 80. Firmware V3.0.0

#### <span id="page-5-0"></span>**2.3. Method and property**

#### <span id="page-5-1"></span>**2.3.1. CaoWorkspace::AddController method**

#### Syntax

AddController ( <CtrlName>, <ProvName >,<ExecMachineName>,<OptionsStr)

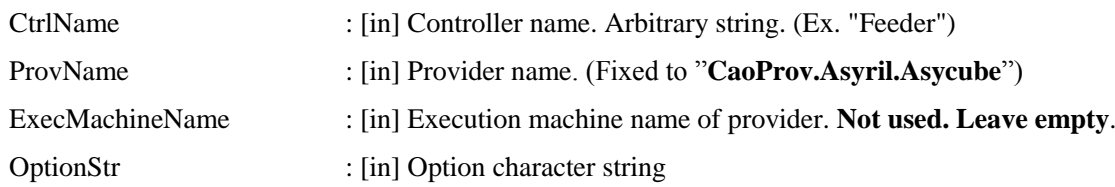

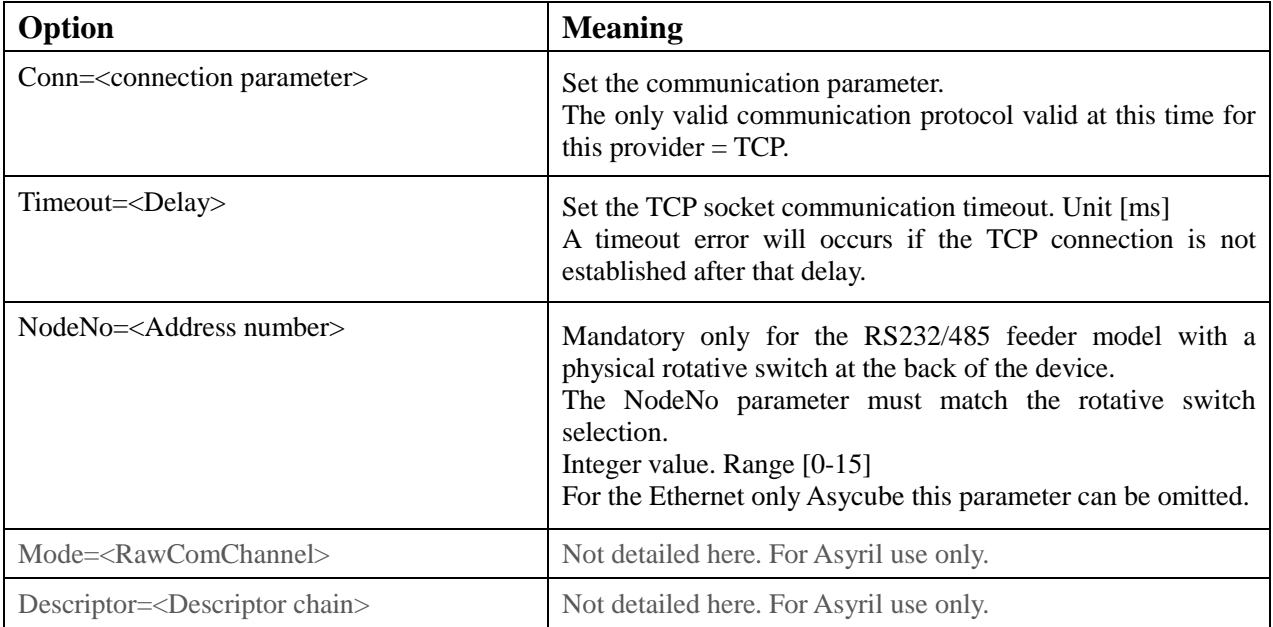

#### **Examples**

Typical for RS232/485 Asycubes (product names "mezzo", "forte") cao.AddController("Feeder1", "CaoProv.Asyril.Asycube", "", "conn=TCP:192.168.127.253:4001,Timeout=2000,NodeNo=1")

Typical for Ethernet only Asycube (product name "largo", "50","80", "240")

cao.AddController("Feeder1", "CaoProv.Asyril.Asycube", "", "conn=TCP:192.168.127.253:4001,Timeout=2000")

## <span id="page-6-0"></span>**3. Command reference**

#### <span id="page-6-1"></span>**3.1. CaoController::Execute("<Command name>") command**

Syntax <Command>,<Value>

Note: The vibrations settings must be tuned using the Asyril HMI interface.

The feeder can be easily controlled by the control commands using the standard direction keyword specified in the Asycube documentation.

The Figure 1 below summarizes the basic directions with the associated control command. The table 1 list all control commands. For advance use see Annex I "List of configuration & management commands".

Note on the command syntax: **The command string is not case-sensitive.**

Note on the script execution: **By default all commands will block the script execution (synchronous call) until the action is done**. However some of the command allow to use the **"!" sign** that will make the same command execute without blocking (asynchronous call). E.g. "**!**Move.Forward".

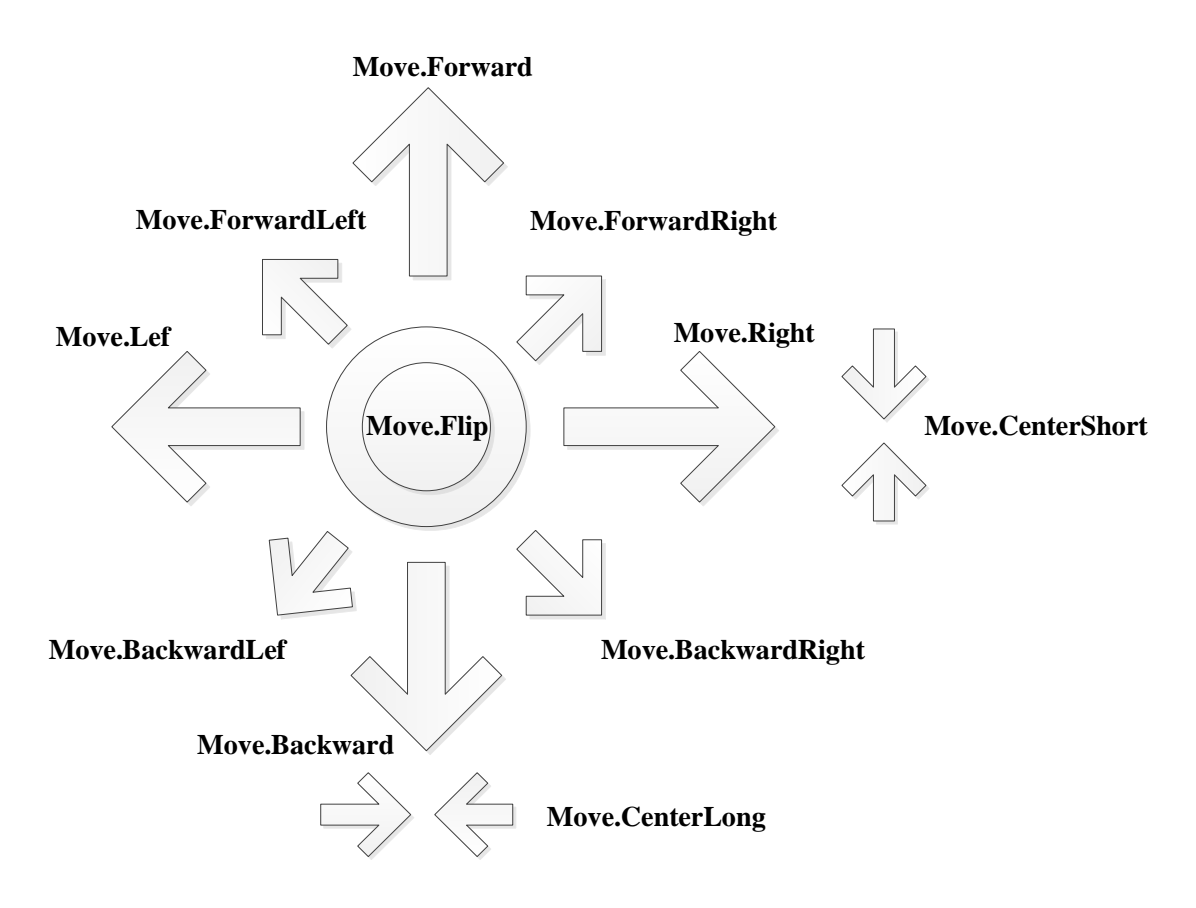

Fig 1. Move direction with corresponding commands

#### <span id="page-7-0"></span>**3.2. List of control commands**

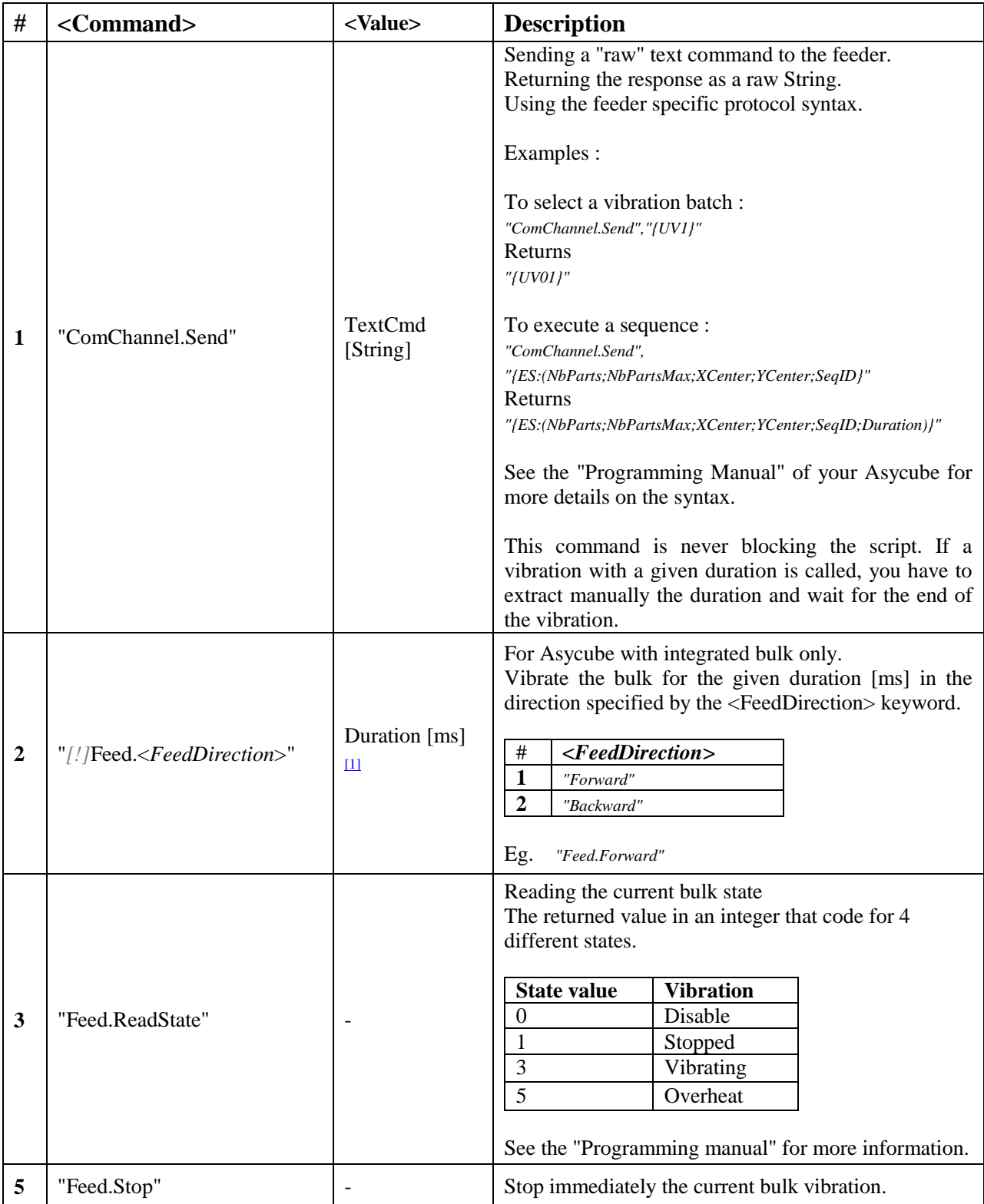

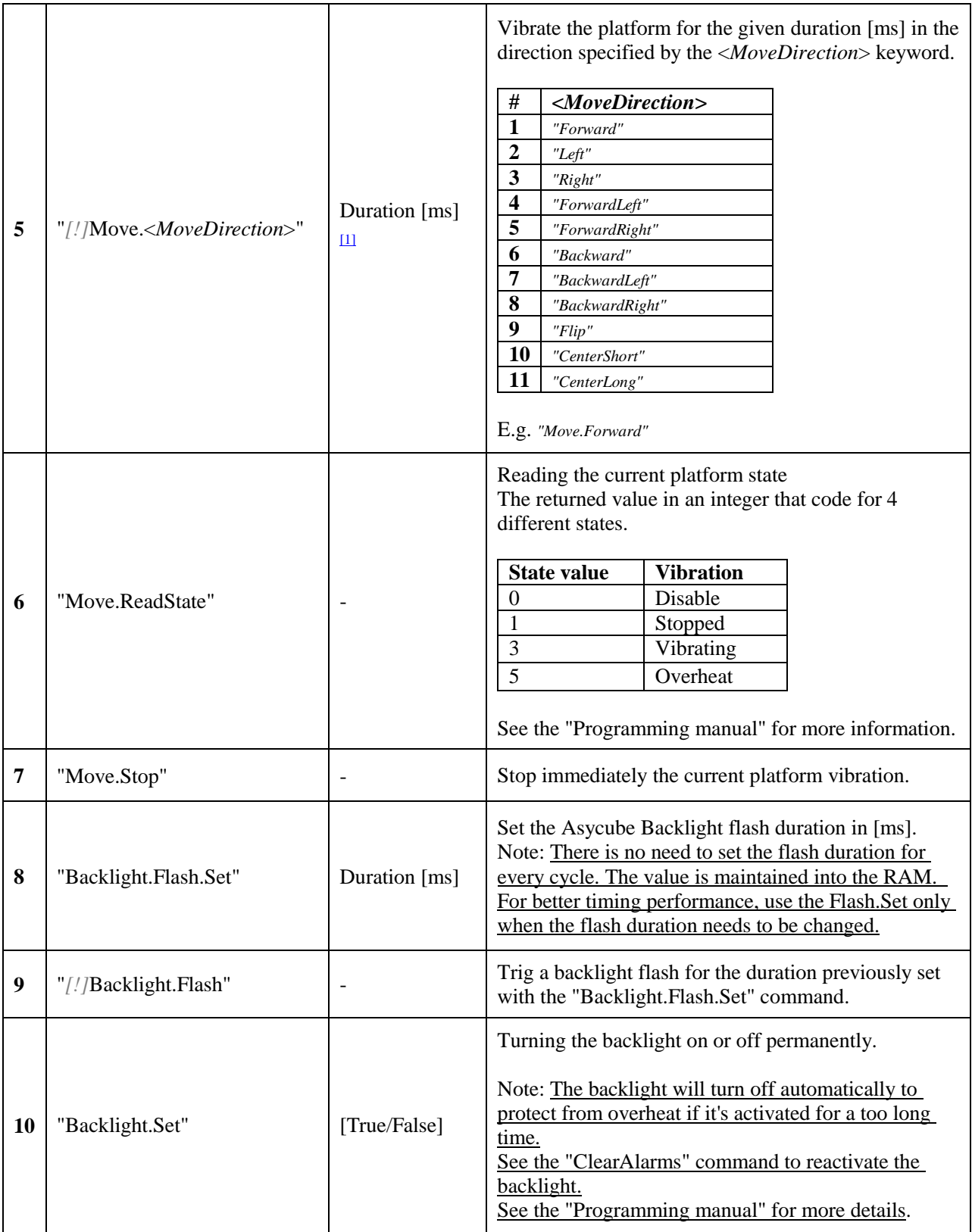

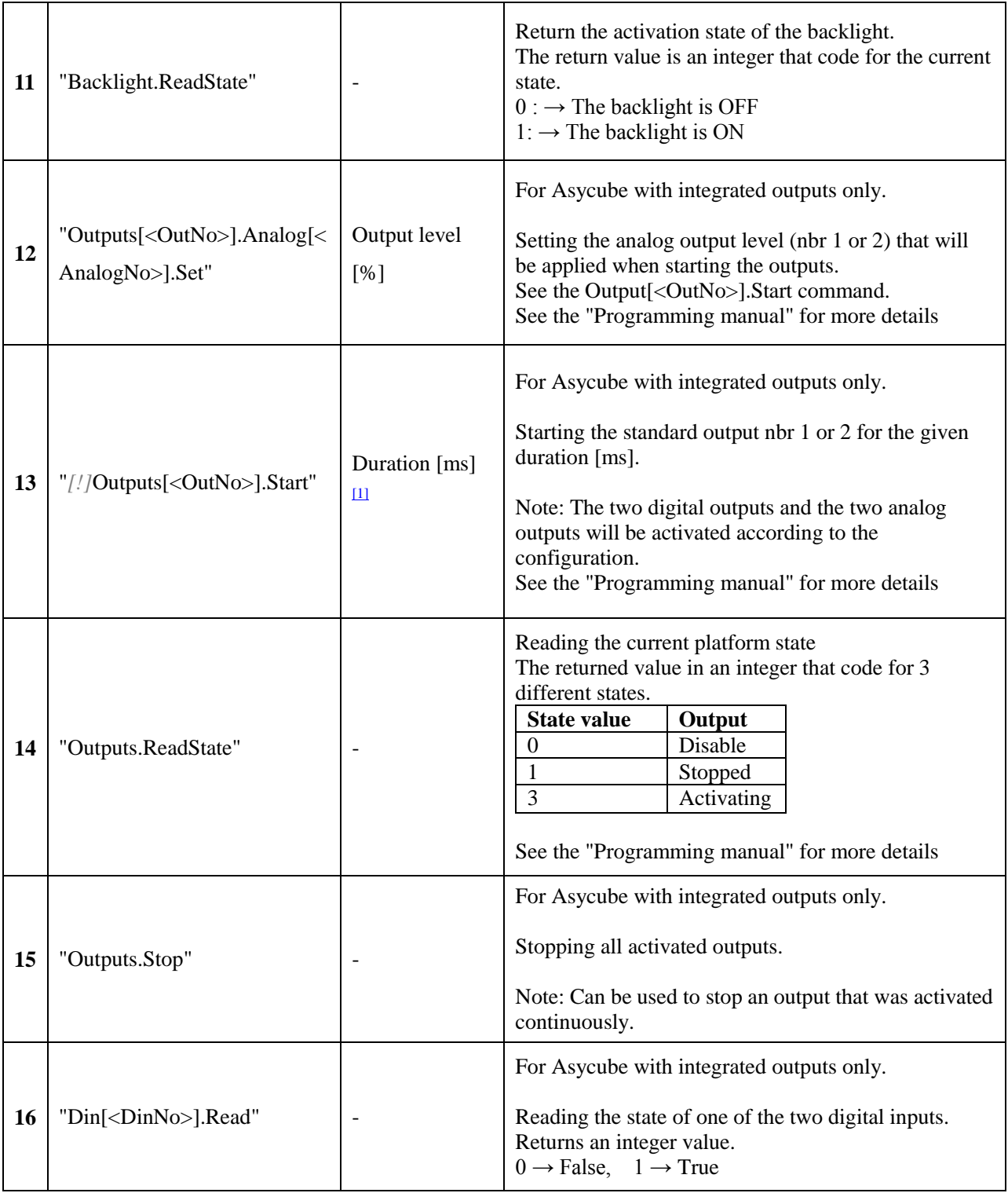

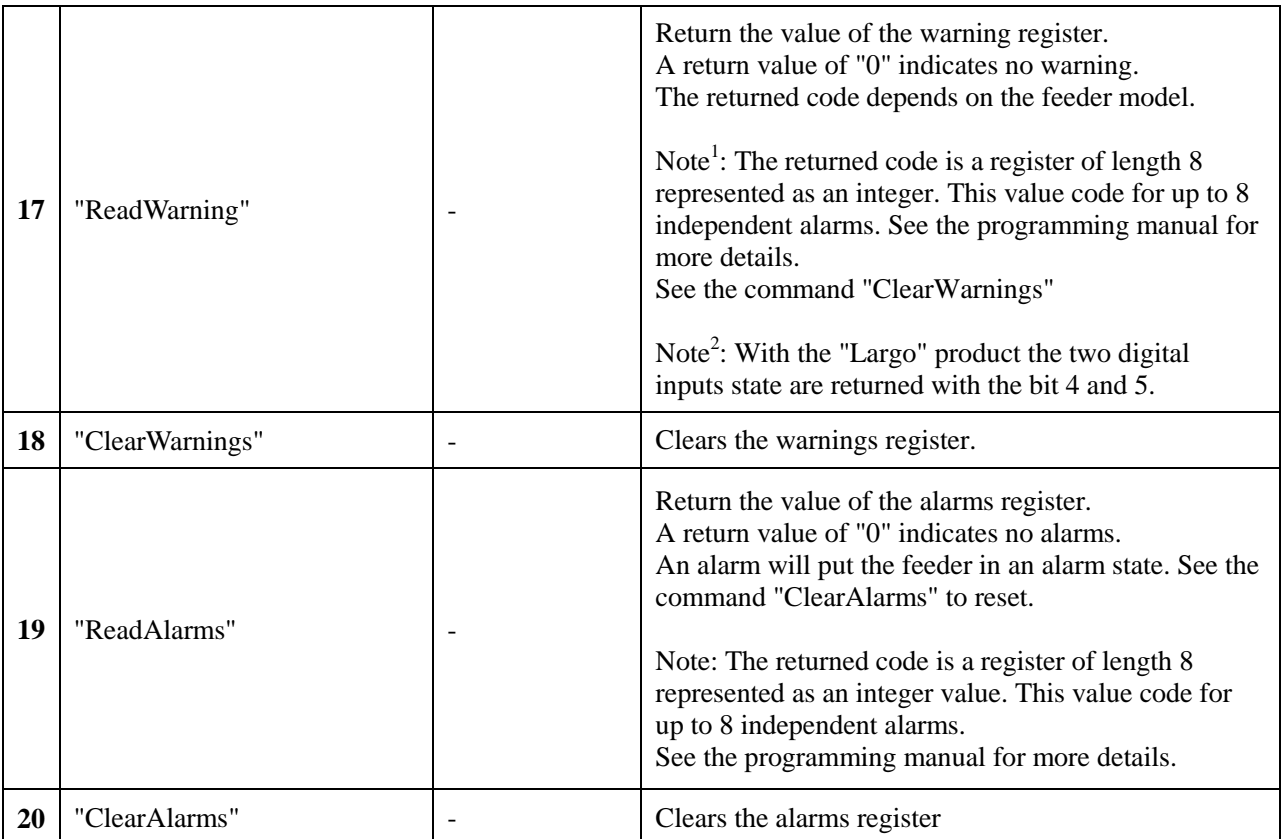

#### Table 1. List of commands

- <span id="page-10-0"></span>**[1]** The duration argument is interpreted the following way.
- a) Integer number  $> 0 \rightarrow \infty$  the value given as argument is applied
- b) Integer number =  $0 \rightarrow$  the vibration is continuous (infinite duration). See "Move.Stop" command
- c) Empty string ""  $\rightarrow$  the duration stored into the corresponding batch is applied.
- E.g. feeder.Execute("Move.Forward",150) . Vibrate for 150[ms] feeder.Execute("Move.Forward",0) . Vibrate continuously until a "Move.Stop" is done. feeder.Execute("Move.Forward","") .Vibrate for the duration stored into the batch "a"
- *[!] Co*mmand that accept the optional "!" prefix that makes an unblocking call (asynchronous)

#### <span id="page-11-0"></span>**3.3. Error messages**

The following table details the error messages defined by the provider.

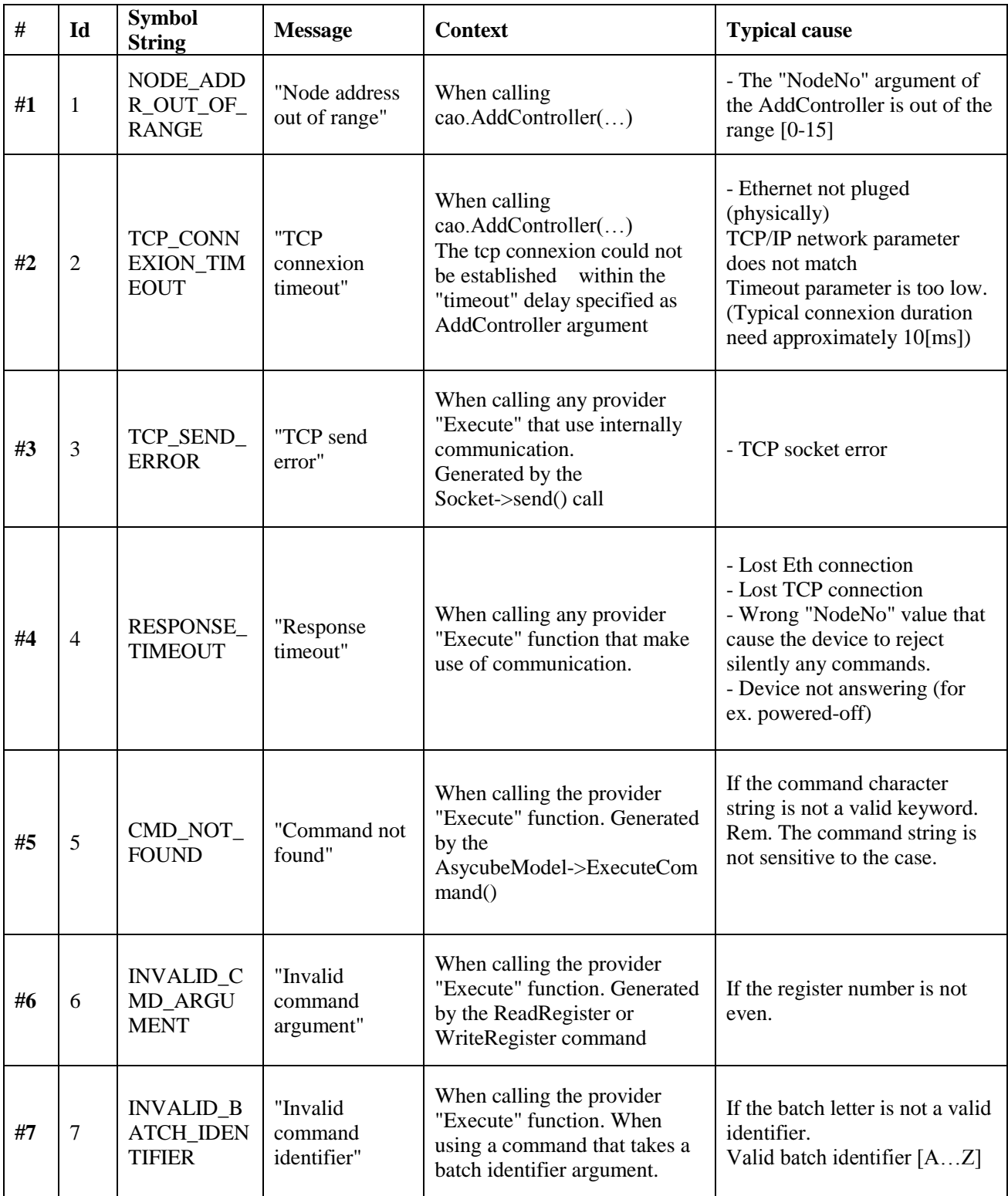

## <span id="page-12-0"></span>**4. Sample program**

This example shows a Denso PacScript that illustrate a feeding/spreading sequence pattern This states that the Asycube is already configured to feed a particular part. Asyril's user interface must be used separately to tune all vibration settings.

The example uses an optimized feeding sequence that takes the **part mean location** to choose the appropriate spreading sequence.

Spreading is done by doing a **two steps vibration sequence. 1) Center parts 2) Flip parts** The centering direction depends on the parts mean location compare to a 9 zone subdivision of the platform. The timing depends on the distance to go to the platform center and can be computed with a linear relation. This calculus is not done on this example for the sake of simplicity.

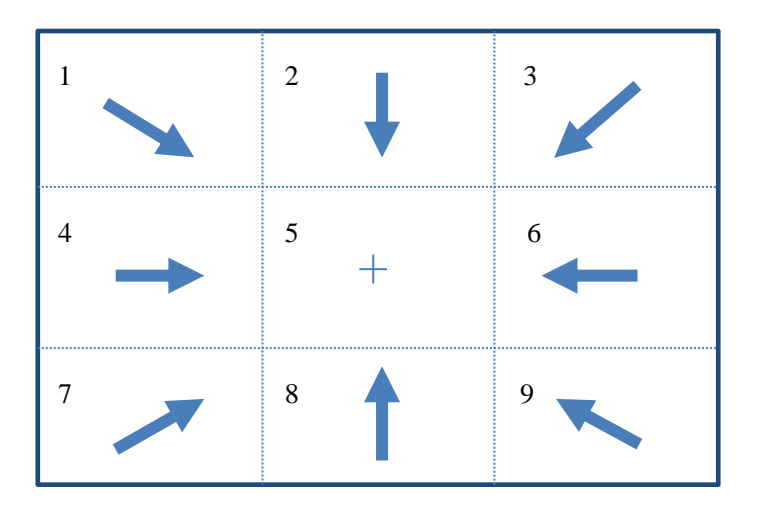

Fig 2. Centering direction depending on the parts mean location

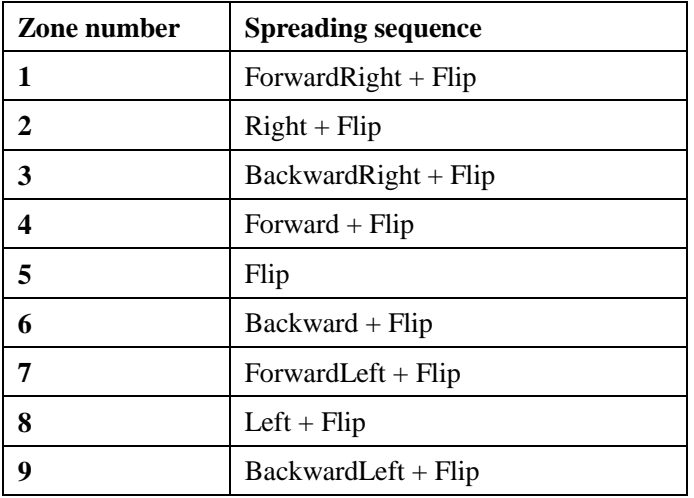

Table 3. Spreading sequence depending on the part location

"!TITLE "ACube\_SampleCode"

' Author: Asyril

- ' This program shows the typical commands to pilot a Asycube.
- ' The provider works exclusively with TCP/IP communication. For the Asycube models that integrate only a RS232/485 interface,
- ' a  $TCP/IP \leftarrow >$  RS232/485 converter is required
- 
- ' The Asycube is not configured via the script and must be tuned for vibration settings using the Asyril's user interface.

**Sub Main** 

**Dim feeder as Object On Error Goto ErrorMgmt** 

' Creating an instance of the Asycube controller ' Creating a feeder object for a feeder that integrates TCP/IP

feeder = cao.AddController("Feeder1", "CaoProv.Asyril.Asycube", "", "conn=TCP:192.168.127.254:4001,Timeout=10000")

```
Dim partNbr as Integer = 0Dim feedLimit as Integer = 5Dim partLocZone as Integer = 0Dim mvCenterDuration as Integer = 0
         ' Insert here the dialog with vision to get the number and localization of parts
' partNbr = VisionSystem.QueryPart(...)
'partLocZone = VisionSystem.QueryPartLocZone(...)
'mvCenterDuration = VisionSystem. QueryCenterDistanceDelay(...)' To synchronize the backlight with the camera use the "BackLight.Flash" command
' call feeder. Execute("!Backlight. Flash","") or use the digital input "synchroBackLight"
```

```
'Feeding more part if necessary
```
**If partNbr < feedLimit Then** call feeder.Execute("Feed.Forward",1000) End if

' Spreading parts ont the platform by choosing the appropriate vibrations depending on the part mean localization zone

```
Select Case partLocZone
   Case 1
       call feeder.Execute("Move.ForwardRight",mvCenterDuration)
   Case 2
       call feeder.Execute("Move.Right",mvCenterDuration)
   Case 3
       call feeder.Execute("Move.BackwardRight",mvCenterDuration)
   Case 4
       call feeder.Execute("Move.Forward".mvCenterDuration)
   Case 5
       'no vibration
   Case 6
       call feeder.Execute("Move.Backward",mvCenterDuration)
   Case 7
       call feeder.Execute("Move.ForwardLeft",mvCenterDuration)
   Case 8
       call feeder.Execute("Move.Left",mvCenterDuration)
   Case 9
       call feeder.Execute("BackwardLeft", mvCenterDuration)
End Select
```
'Spreading the part by doing the flip

```
call feeder.Execute("Move.Flip",300)
```
'Disconnect Disconnect : cao.Controllers.Remove feeder.Index  $\textbf{feedback} = \textbf{Nothing}$ **Exit Sub** 

ErrorMgmt: Treat the errors here<br>PrintMsg "Error..." **Resume Disconnect** 

**End Sub** 

## <span id="page-15-0"></span>**5. Annex I. List of configuration & management commands**

Warning! These are advance commands that could set the feeder in some incoherent settings if misused.

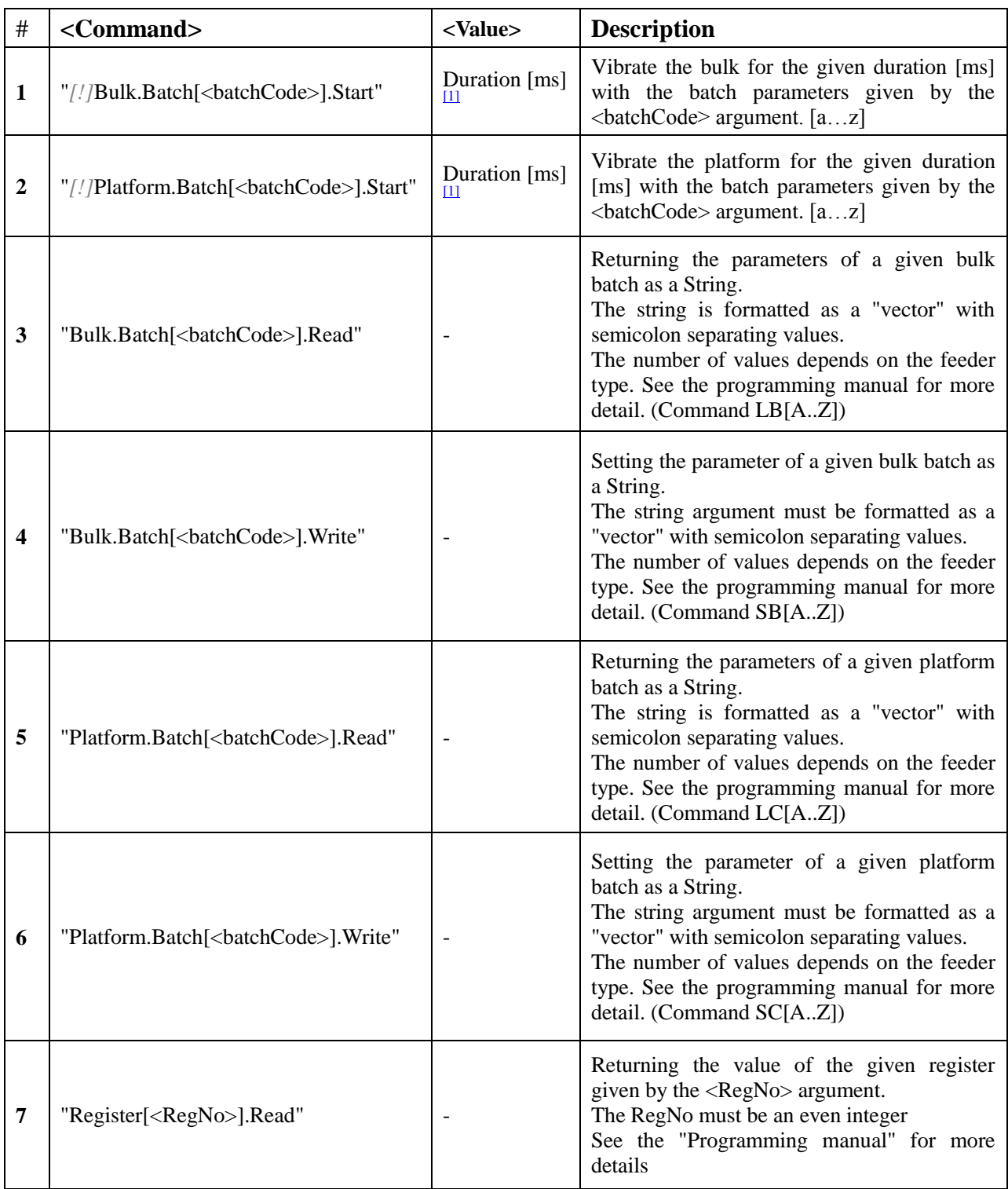

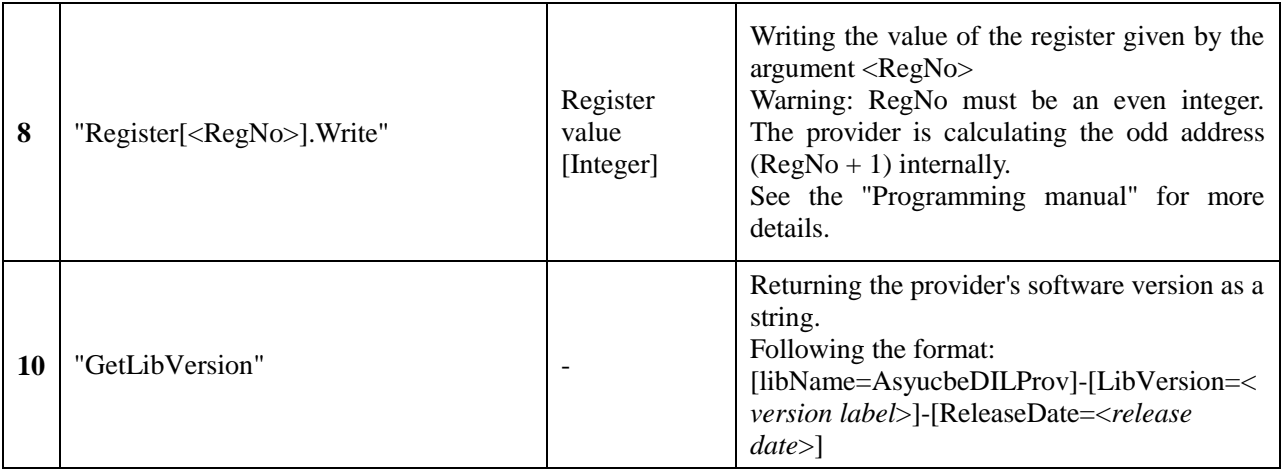

*[!] Co*mmand that accept the optional "!" prefix that makes an unblocking call (asynchronous)